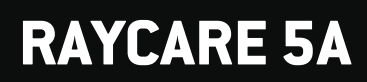

Instructions For Use

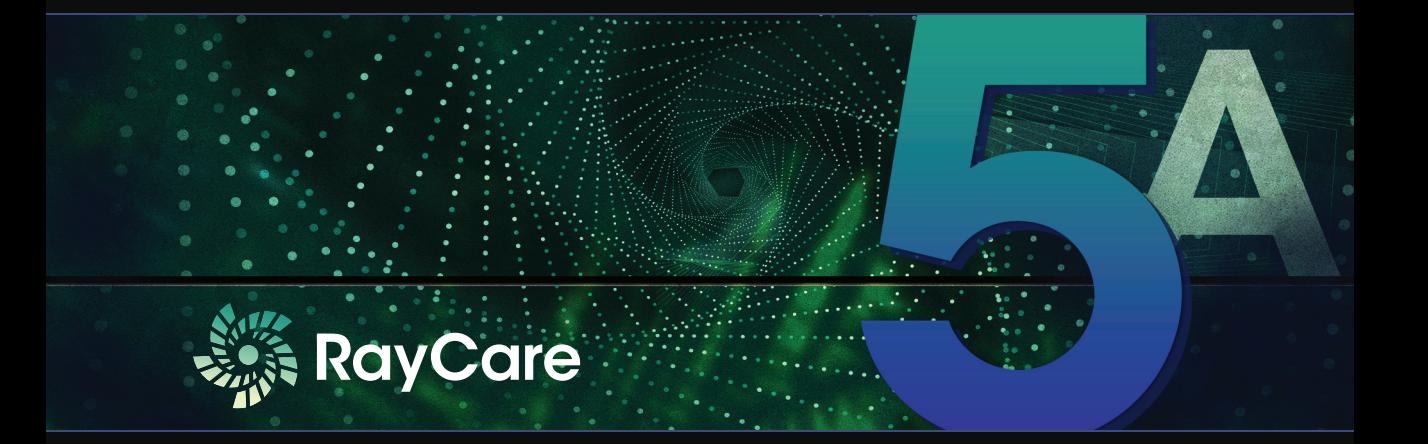

Traceback information: Workspace Main version a660 Checked in 2021-05-25 Skribenta version 5.4.004

## *Declaration of conformity*

## $C \epsilon_{0413}$

Complies with 93/42/EEC Medical Device Directive as amended by M1 to M5. A copy of the corresponding Declaration of Conformity is available on request.

## *Safety notices*

This user documentation contains WARNINGS concerning the safe use of the product. These must be followed.

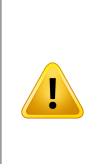

#### **WARNING!**

The general warning sign informs you of a risk for bodily harm. In most cases the risk is related to mistreatment of the patient.

*Note: The note gives additional information concerning a specific topic, for example, things to consider when performing a certain step in an instruction.*

## *Copyright*

This document contains proprietary information that is protected by copyright. No part of this document may be photocopied, reproduced or translated to another language without prior written consent of RaySearch Laboratories AB (publ).

All Rights Reserved. © 2021, RaySearch Laboratories AB (publ).

## *Printed material*

Hard copies of Instructions for Use and Release Notes related documents are available upon request.

## *Trademarks*

RayAdaptive, RayAnalytics, RayBiology, RayCare, RayCloud, RayCommand, RayData, RayIntelligence, RayMachine, RayOptimizer, RayPACS, RayPlan, RaySearch, RaySearch Laboratories, RayStation, RayStore, RayTreat, RayWorld and the RaySearch Laboratories logotype are trademarks of RaySearch Laboratories AB  $[pub]$ <sup>\*</sup>. .

Third-party trademarks as used herein are the property of their respective owners, which are not affiliated with RaySearch Laboratories AB (publ).

RaySearch Laboratories AB (publ) including its subsidiaries is hereafter referred to as RaySearch.

\* Subject to registration in some markets.

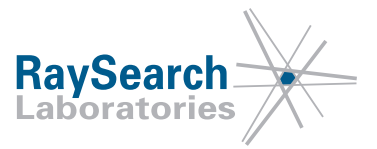

# **TABLE OF CONTENTS**

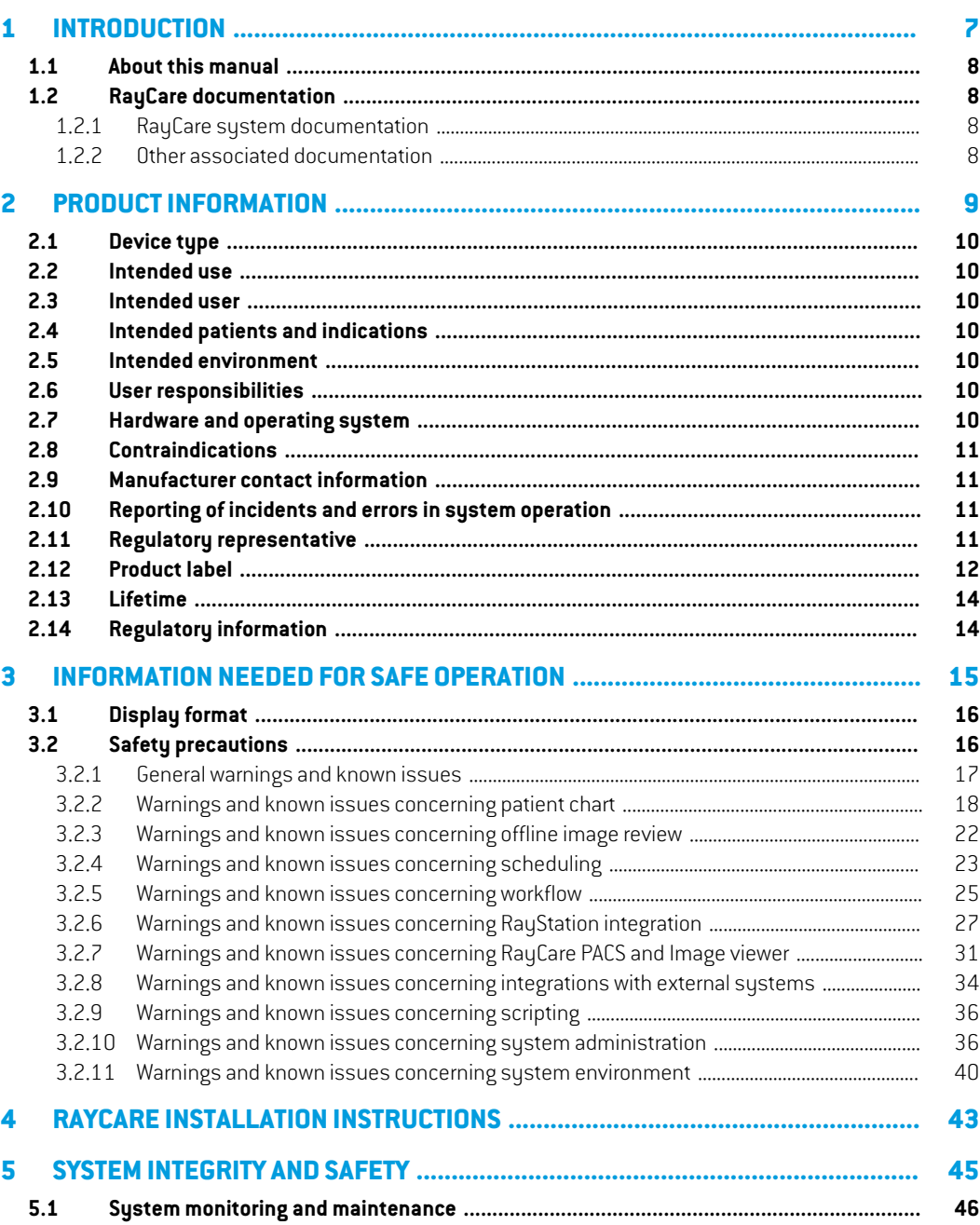

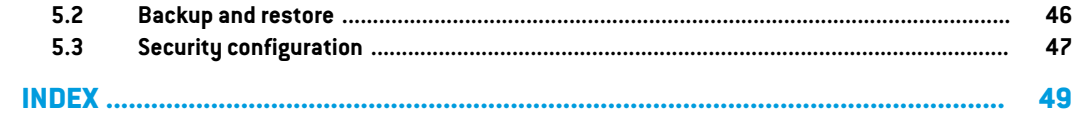

## <span id="page-6-0"></span>**1 INTRODUCTION**

## *About RayCare*

RayCare is an oncology information system that supports healthcare professionals in delivering cancer care.

RayCare is a software-only systemwith a client partthat allows the userto interactwith the system, and a server part that performs the necessary processing and storage functions.

## *In this chapter*

This chapter contains the following sections:

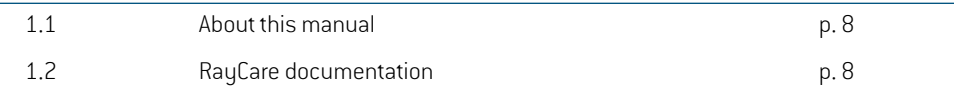

## <span id="page-7-0"></span>**1.1 ABOUT THIS MANUAL**

Thismanualcontainsgeneralproductinformation,safetyrelatedinformation,installationinstructions, and information about system integrity and safety. This manual also contains important notes about the RayCare 5A system. It contains information related to patient safety, and lists known issues and possible workarounds.

Study this manual carefully before using the RayCare 5A system. Proper functioning of the device can only be guaranteed if the instructions in this guide are adhered to. Every user of RayCare 5A must be familiar with the known issues described in this manual.These notes provide final instructions on how to use the RayCare 5A system. Feel free to contact the manufacturer for any questions about the content.

## <span id="page-7-2"></span><span id="page-7-1"></span>**1.2 RAYCARE DOCUMENTATION**

## <span id="page-7-4"></span>**1.2.1 RayCare system documentation**

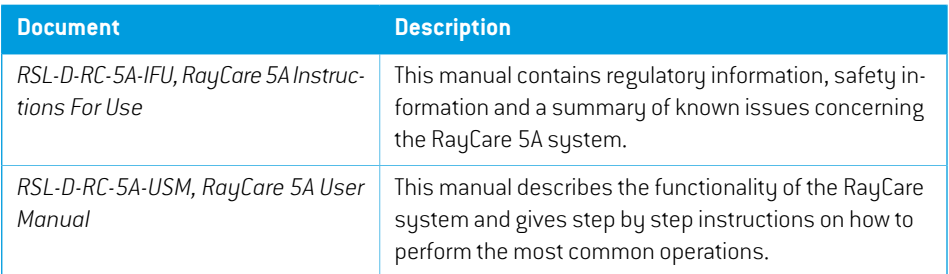

The RayCare 5A system documentation consists of:

#### <span id="page-7-3"></span>**1.2.2 Other associated documentation**

- *RSL-D-RC-5A-NI, RayCare 5A News and Improvements*
- *RSL-D-RC-5A-SEG, RayCare 5A System Environment Guidelines*
- *RSL-D-RC-5A-TPL, RayCare 5A Third-Party Licenses*
- *RSL-D-RC-5A-RPDCS, RayCare 5A RayCare PACS DICOM Conformance Statement*

## <span id="page-8-0"></span>**2 PRODUCT INFORMATION**

This chapter describes important information about the RayCare 5A system.

## *In this chapter*

This chapter contains the following sections:

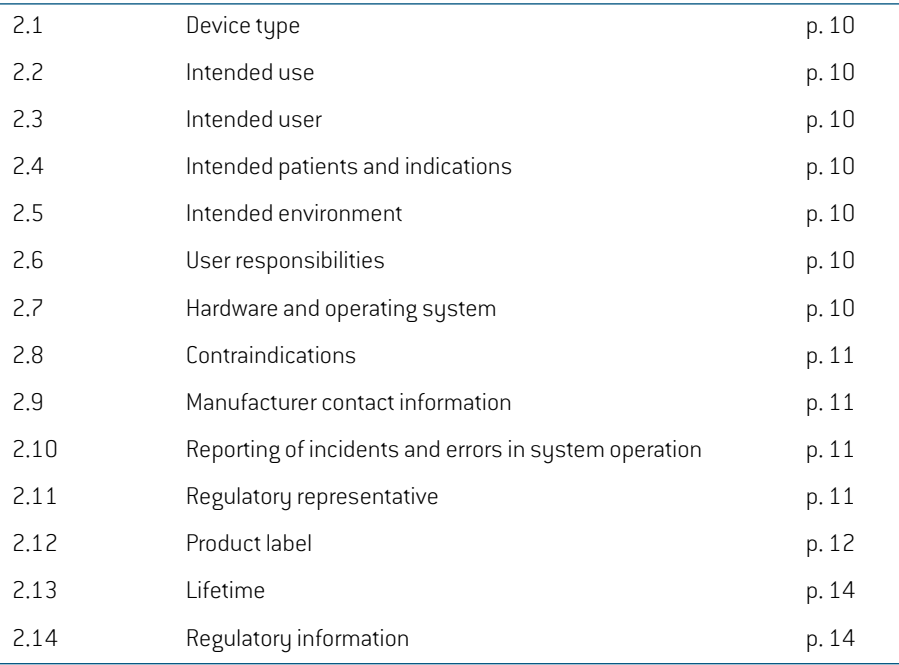

## <span id="page-9-0"></span>**2.1 DEVICE TYPE**

<span id="page-9-7"></span><span id="page-9-1"></span>RayCare is a stand-alone software Oncology Information System (OIS).

## <span id="page-9-8"></span>**2.2 INTENDED USE**

RayCare is an oncology information system used to support workflows and scheduling, as well as clinical information, planning and treatment management for oncology care. RayCare may be used in the transfer, storage, conversion and display of patient data in all areas of cancer care including radiation therapy, medical oncology and surgical oncology.

<span id="page-9-2"></span>RayCare is not intended for use in diagnostic activities.

## <span id="page-9-9"></span>**2.3 INTENDED USER**

The intended users of RayCare are cancer care clinic personnel including clinical, technical and administrative personnel.

<span id="page-9-3"></span>User group access is controlled according to their defined usage needs, training and education requirements are defined per group. For safety related activities, the user of the system must also have appropriate training in using the system.

## **2.4 INTENDED PATIENTS AND INDICATIONS**

<span id="page-9-4"></span>RayCare is an Oncology Information System (OIS), aimed at professionals managing information related to patients who are considerd for or treated with radiation therapy, medical oncology and surgical oncology.

## <span id="page-9-5"></span>**2.5 INTENDED ENVIRONMENT**

RayCare servers are locatedwithin the hospital IT environment. RayCare clients are usedwithin the internal hospital network or within a secure wireless network in the hospital.

## **2.6 USER RESPONSIBILITIES**

The user organization shall ensure that:

- Individuals authorized to use RayCare according to the specified intended use, are appropriately trained for the functions they perform.
- <span id="page-9-6"></span>The user shall be aware that the quality of the output depends critically of the input of data and any irregularities or uncertainties about input data units, identification, or quality of any other nature shall be thoroughly investigated before the data are used.

## **2.7 HARDWARE AND OPERATING SYSTEM**

RayCareclients shallbeinstalledonamodernPC,withaminimumof16GBRAManda recommended screen resolution of 1920 x 1200 pixels (or 1920 x 1080). RayCare 5A clients can be used with Windows 10 64-bit operating system. For the image viewer to operate correctly, an NVIDIA graphics card must be used. It is recommended to use the versions 452.39 and 451.48 of the NVIDIA GPU drivers or the latest drivers published by NVIDIA with Vulkan support.

The RayCare server shall be installed on servers running Windows Server 2016 or 2019 operating system. In case of virtualization, only supported virtualization software shall be used. For a large Clinic installation, the RayCare server should have 64 GB of RAM, 8 CPU cores and at least 500 GB of disc space. All RayCare backend services shall be configured to run on the same server instance. The SQL server should have 64 GB of RAM, 8 CPU cores and at least 1 GB of SSD storage per patient.

State-of-the art virus protection shall be enabled for all parts of the system including the entire computer network, if present.This shall include automatic updates or similar to keep the protection up-to-date.

The system must only be used with a computer that meets applicable hardware safety standards with respect to electric failure and electromagnetic radiation. It is recommended to install new Windows Service Packs on both client computers and servers.These are tested, cumulative sets of security and critical updates widely released by Microsoft. It is also recommended to install the Security Updates, which are widely released fixes for operating system security related vulnerabilities. Installing any other updates is discouraged. After all updates have been performed, sustem performance must be verified.

## <span id="page-10-1"></span><span id="page-10-0"></span>**2.8 CONTRAINDICATIONS**

<span id="page-10-4"></span>None known.

## **2.9 MANUFACTURER CONTACT INFORMATION**

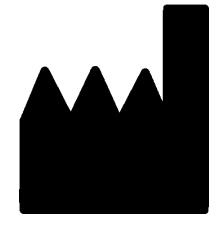

RaySearch Laboratories AB (publ) Sveavägen 44 SE-111 34 Stockholm Sweden Telephone: +46 8 510 530 00 E-mail: info@raysearchlabs.com Country of origin: Sweden

## <span id="page-10-6"></span><span id="page-10-2"></span>**2.10 REPORTING OF INCIDENTS AND ERRORS IN SYSTEM OPERATION**

Reportincidents and errors to theRaySearch support email: support@raysearchlabs.comorto your local support organization via telephone.

<span id="page-10-3"></span>Any serious incident that has occurred in relation to the device must be reported to the manufacturer.

<span id="page-10-5"></span>Dependingonapplicableregulations, incidentsmayalsoneedtobereportedtonational authorities. For the European Union, serious incidents must be reported to the competent authority of the European Union Member State in which the user and/or patient is established.

## **2.11 REGULATORY REPRESENTATIVE**

The table below specifies the contact information of the regulatory representative.

**2**

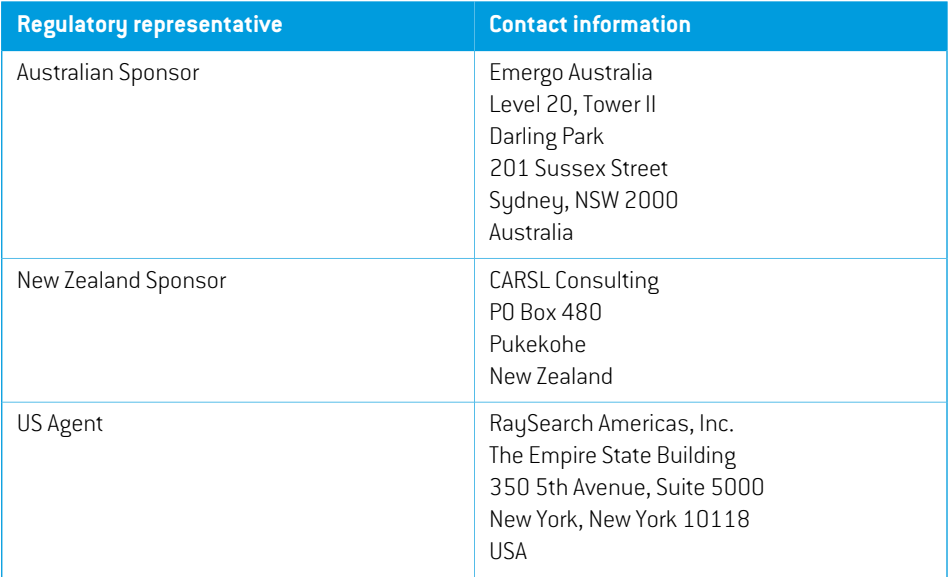

## <span id="page-11-1"></span><span id="page-11-0"></span>**2.12 PRODUCT LABEL**

The version number of an installed RayCare 5A system can be found by choosing **About** in the RayCare menu.

The following information can be identified:

- Product name = RayCare
- Release version = **5.0**
- Marketing name = RayCare 5A
- Software build number = **5.0.0.60390**
- Clinical build = Indicates that this is a product for clinical use
- Environment name = The name of the environment where the RayCare services are run
- Product Lifetime = The lifetime per market is one year after the next major release, but no less than three years
- Licensed to [Hospital name] until [date]. This will be updated for each clinic and installation.
- Oncology Information System = The generic name of the product
- $\boxed{\text{MD}}$  = Indicates that the product is a medical device
- $\boxed{$   $\boxed{$   $\boxed{$   $\boxed{$   $}}$   $\boxed{}$   $\boxed{$
- $\overline{CC}$   $\overline{C}$   $\overline{C}$   $\overline{C}$  The CE mark and the notified body number
- $\sim$  $\vert$  = Production date

•

- $\boxed{11}$  = Consult instructions for use
- $=$  The name and address of the manufacturer
	- $\boxed{\omega}$  = The support e-mail address

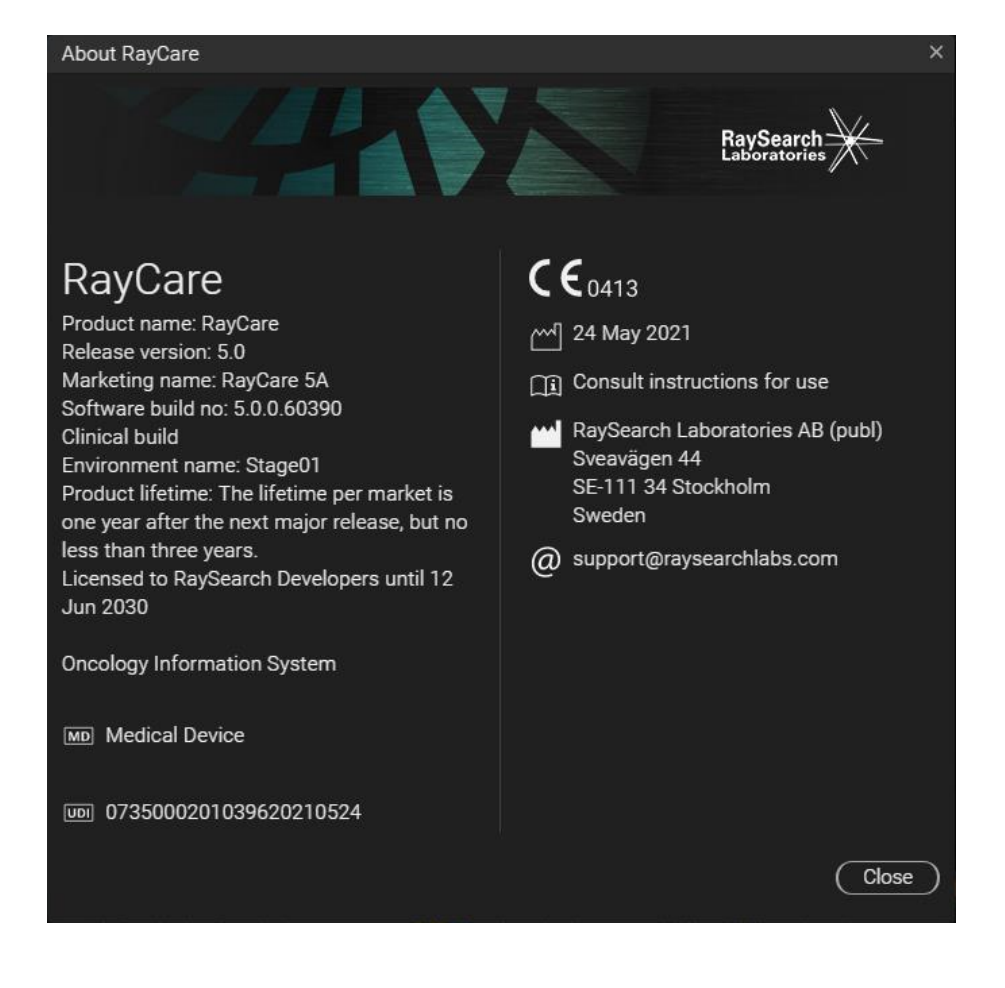

#### **Figure 1.** The **About RayCare** dialog.

## <span id="page-13-2"></span><span id="page-13-0"></span>**2.13 LIFETIME**

The lifetime permarketis one year afterthe nextmajorrelease, but no less than three years. Support for a product version in a market ends 36 months after market clearance, provided a new major version is released within 24 months. If not, support is prolonged and ends 12 months after the next major version is released in that market. When a version is no longer supported in a given market, it is considered to be end of life in that market.

## <span id="page-13-1"></span>**2.14 REGULATORY INFORMATION**

## *European SRN-number*

The single registration number (SRN) = SE-MF-000001908 has been issued to RaySearch Laboratories AB (publ), as required by the EU MDR – Regulation (EU) 2017/745.

## <span id="page-14-0"></span>**3 INFORMATION NEEDED FOR SAFE OPERATION**

This chapter describes information needed for safe operation of the RayCare 5A system.

## *In this chapter*

This chapter contains the following sections:

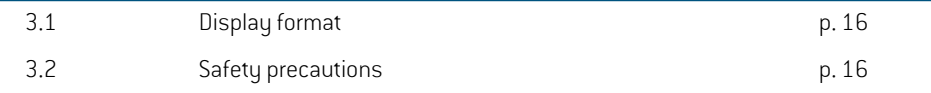

## <span id="page-15-0"></span>**3.1 DISPLAY FORMAT**

In RayCare, date and time can be configured to be displayed in two different formats:

- **EU format**: "ddMMMYYYY, HH:mm", e.g., "14 Jan 1975, 13:20".
- **US format**: "ddMMMYYYY, h:mm a", e.g., "14 Jan 1975, 01:20 pm".

<span id="page-15-1"></span>This configuration is system-wide and affects all clients, regardless of local Windows settings.

#### <span id="page-15-2"></span>**3.2 SAFETY PRECAUTIONS**

Adhere to the following warnings and known issues for safe operation of the RayCare 5A system.

*Note: Be aware that additional safetyrelated releasenotesmaybe distributed separately within a month of software installation.*

## *In this section*

This section contains the following sub-sections:

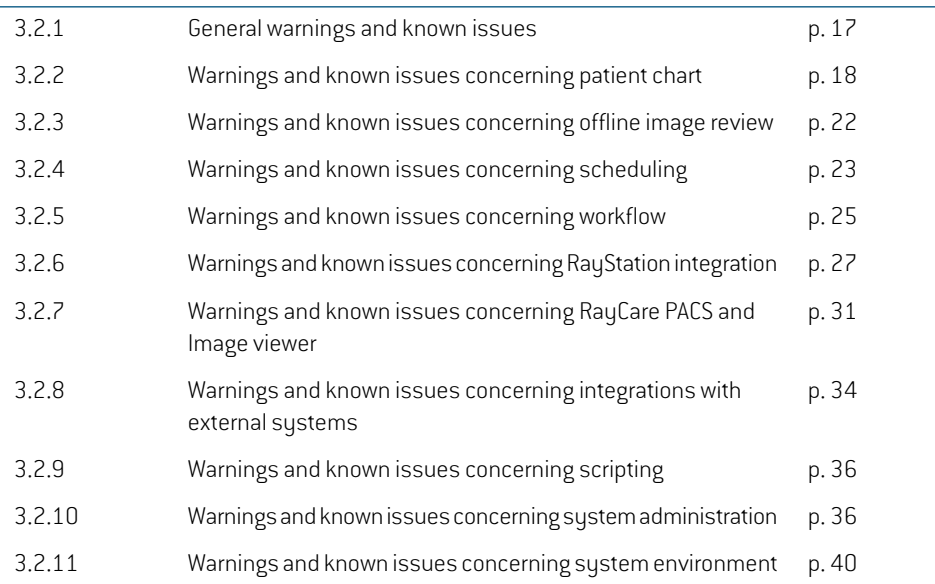

## <span id="page-16-0"></span>**3.2.1 General warnings and known issues**

#### **WARNING!**

**Changes that are not saved may be lost.** Changes that have not been saved may be lostwithoutwarning ifthe user navigates away fromaworkspace, closes an input window or moves to another row in a table. (55572)

**WARNING!**

**Image viewer.**The Image viewer is not intended for diagnostic use. (61637)

#### **WARNING!**

**System upgrade.** After an upgrade of the RayCare system to a newer version, the clinic is responsible for validation of the system before continued clinical use. [97332]

#### **WARNING!**

**Restricted sale in the U.S.** Federal (U.S.) and State laws restrict the sale of this product to a physician or on a physician's order. (149255)

#### **WARNING!**

**Broken patient record.** A broken patient record occurs when RayCare detects an error or inconsistency in data related to a specific patient. If RayCare cannot automatically recover from the error, the patient is flagged as a broken patient record. Whenthishappens, a banneris displayed inthe patient panel stating that'The patient record is broken'.The patient data displayed may not be up to date and/or correct. The user should not continue working with this patient in RayCare until the issue has been cleared. RaySearch support must be contacted to resolve the issue.(573275)

**RayCare system blocked.** If an error is detected that RayCare cannot recover from automatically, the system will be set in a blocked state. When this happens, a banner is displayed in RayCare stating that 'An error has occurred and the system is blocked. Please contact the system administrator.' At this time, all users except system administrators are logged out of the system. System administrators can access the system but need to be aware that the system is not safe to use, and that the data displayed may not be up to date and/or correct. RaySearch support must be contacted to resolve the issue. (573274)

## <span id="page-17-0"></span>**3.2.2 Warnings and known issues concerning patient chart**

#### **WARNING!**

**Additional patient identifiers.** When editing additional patient identifiers, the user needs to consider if any other system references the patient by that ID and in that case update the other systems accordingly. (148497)

#### **WARNING!**

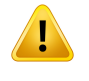

Ţ

**ReviewTreatmentintent and Setup instructions after approval.** Afterhaving signed Treatment intent or Setup instructions, validate that the displayed data and status are correct. (61397)

#### **WARNING!**

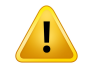

**RayCare and RayStation shall be configured to use the same dose unit.** Ensure that RayCare and RayStation are configured to use the same unit for displaying radiation dose, either cGy or Gy. (55838)

#### **WARNING!**

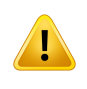

**Editing values in RayCare Documents do not change the corresponding values in** RayCare. When changing values in a document in the RayCare Document workspace the corresponding values in RayCare do not change. (58837)

**Reviewthe setup instruction to ensure thatitmatches the isocenter and the plan.** Always approve that the setup instructions, applicable setup photos and main planning image are correct and correspond to each other.When creating a new plan with another isocenter than originally described in the setup information, the setup instruction must be updated to avoid mismatch between the current plan and the setup instruction. (58607)

#### **WARNING!**

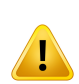

**Fixed number of decimals for stored values.** When entering numeric measurement data the user shall be aware that even though RayCare does not limit the number of decimals that can be entered, the values will only be displayed with the pre-defined number of decimals for each type of measurement. For example, the body temperature of a patient is always displayed with one decimal. Always check how the values you enter are represented after being saved. (122636)

#### **WARNING!**

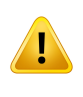

**Notes and remarks.** In the Documentation Overview tab, all RayCare patient notes, task andappointment comments, andmessages relating to thepatient canbe found. Remarks pertaining to specific workspaces/tabs are not displayed in the Documentation Overview tab. (227121)

#### **WARNING!**

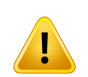

**Medication substance allergies.**Warnings for medication substance allergies may not be displayed if the allergy is entered as free-text.The warning for medication substance allergies will only be displayed if the spelling of the allergy exactly matches that of the substance. (227236)

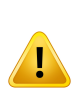

**RayCare treatment site prescriptions are not connected to RayStation beam set prescriptions.** Prescription values entered in RayCare are not propagated to RayStation. No validation between systems is performed on the entered prescription values.The user is expected to manually enter beam set prescriptions in RayStation that match the RayCare treatment site prescriptions.The user must carefully review that the RayStation beam set prescriptions fulfill the RayCare treatment site prescriptions. (570679, 570675)

#### **WARNING!**

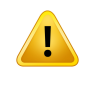

**RayCare case status.** The RayCare case status has no effect on RayCare, RayStation, RayTreat or RayCommand. It is still possible to modify data and continue the treatment course. (574262)

#### **WARNING!**

**Setup instructions specify the care plan for all treatment session related items.** The care plan associated with treatment sessions in the treatment course of the patient is defined by the approved setup instruction.The care plan specified for the approved setup instruction will be associated with all treatment sessions that have beamsets planned on the planning image selected in the setup instruction. All items related to the treatment sessions will be associated with that care plan, this includes treatment appointments, tasks and offline image reviews.

It is possible to change the care plan for the treatment session related items by unapproving the setup instructions and creating a new setup instruction and specifying another care plan for that setup instruction. (574264)

#### **WARNING!**

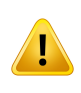

**Dose is displayed as RBE when RBE and physical dose are displayed together.** When dose is displayed for a treatment site, all dose is displayed as RBE dose if any prescribed or delivered dose for that treatment site is RBE weighted. (574458)

## *Known issues related to patient safety concerning patient chart*

• The tooltip information shown in the Nominal session progress table in the Treatment course overviewis incorrect.TheDelivered dose is the delivered nominal dose forthe selected session in the treatment course. Delivered dose is solely based on the delivered meterset percentage of the Planned session dose (RS). The Planned dose (RS) for a treatment session can be described as the RayStation prescribed session dose for the selected session. Planned dose (RS) is not related to the calculated beam set dose in RayStation, it is based solely on the RayStation beam set prescribed fraction dose. (574442)

### *Other known issues concerning patient chart*

- When updating document meta data such as title or associated workflow for a document in the RayCare Document workspace, the changes are applied to all previous versions of the document. (59153)
- The number of available planning tasks displayed in the Patient summary also include started planning tasks.The number of charges to review is only displayed when selecting case and care plan that the charges are linked to. (474736)
- Plan overview can not display the following details: beam set description, treatment machine, number of machines, number of beams, treatment plan reviewer, plan review date.(473104)
- The calendar popup for date fields in forms is sometimes not displayed correctly. The user can enter the date using the date input field. (574094)
- The patient panel does not display the status of a case or care plan. The status of the case and care plan is displayed in the patient chart case and care plan selector and in the case and care plan management workspace. (572613)
- Percentage of treatment delivery is not displayed for sessions in the Treatment course overview. (571416)
- A comment added to a planning module in the Add/Edit workflow module dialog will not be displayed in the Plan overview. (572460)
- The treatment intent functionality no longer supports entering dose delivery information for treatment sites.This information should now be entered via the Prescriptions workspace. For treatment intents created before RayCare 5A, the dose delivery information for treatment sites will be available in the Description field after upgrade to RayCare 5A. All values will be displayed in cGy. (574321)
- For some input fields in forms configured with quantity values, the user specified range validation is notworking correctlywhen the input value is at the extreme values of the allowed range for some values. It may not be possible to set and save the extreme values.The user should consider adapting the range validation in the form template to accommodate for this issue. (574320, 574275)

## <span id="page-21-0"></span>**3.2.3 Warnings and known issues concerning offline image review**

#### **WARNING!**

**Manually imported treatmentimages for offline image review.**Manually importing treatment images and corresponding registrations will be available in the Offline image review workspace for all cases for that patient. It is the responsibility of the user to link the treatment images manually to the correct RayCare case. (573886)

#### **WARNING!**

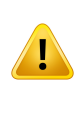

**The primary and secondary images differ in the 2D/3D case as compared to the 3D/3D case.**When performing offline image reviewbased on 2D/3D fusion, the user must be aware that the primary and secondary images are reversed as compared to 3D/3D fusion. In the 2D/3D case, the RTimage is used as the primary image and the planning CTis used as the secondary image. (227770)

#### **WARNING!**

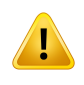

**2D/3D fusion.** Offline image reviewfor 2D/3D fusion is only supported and validated for RT images originating from an image system manufactured by MedPhoton. (226036)

## *Known issues related to patient safety concerning offline image review*

• Offline image review (OIR) tasks that have been inserted using the "Insert task" function in previous versions of RayCare will after the upgrade to RayCare 5A not become connected to OIR items in the OIR workspace. Changing the status or adding comments to these OIR tasks will not be reflected in the OIR items and vice versa. Before upgrading to RayCare 5A, carefully review if such tasks exist in active workflows and consider adding a remark in these tasks. (370135)

## *Other known issues concerning offline image review*

- Offline image review comments displayed in the Documentation overview workspace are not filtered on care plan. (572753)
- Comments made during offline image review are not displayed in RayTreat or RayCommand until a status has been set on the offline image review result. (573181)
- No information message is displayed in the Image viewer if data required for performing an offline image review such as the registration object is missing from RayCare PACS.To be able to perform the offline image review, the user must restore the data. (573833)
- A comment linked to a canceled offline image review task that is not connected to a treatment imagewill not be shown in the Documentation overviewin the patient chart.The comment can be found when filtering on Tasks in the Documents overview. (569021)

## <span id="page-22-0"></span>**3.2.4 Warnings and known issues concerning scheduling**

#### **WARNING!**

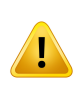

**Treatment appointment scheduling rules are not always enforcedwhenmanually modifying appointments.** When manually booking an appointment, or editing a suggested time slot for a treatment appointment, the temporal rules specified for the appointment type may be violated. (55702)

#### **WARNING!**

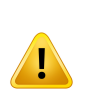

**Appointmenttemplate suggestion rules are not applied when rescheduling parts of series.** Appointment template suggestion rules are only applied when using the scheduling or rescheduling functionality. They are only used to provide scheduling suggestions for the complete series of appointments before any changes have been made. The rules are not verified when manually editing appointments. If one or more appointments have been manually modified, the suggestion rules will not be applied. (572967)

#### **WARNING!**

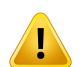

**Treatment appointment frequency.** It is the responsibility of the user to schedule treatment appointments with the appropriate time intervals. No alert is displayed when multiple treatments for the same patient are scheduled in a short time interval. (573563)

## *Known issues related to patient safety concerning scheduling*

When rescheduling a treatment appointment with information about treatment plan and beam set to another treatment machine, the treatment plan and beamset information is not updated until saving. (474409)

## *Other known issues concerning scheduling*

- It is not possible to reschedule appointments that have been added manually. The rescheduling functionality is only available for appointments that are booked based on tasks. (98221)
- It is not possible to reschedule partially booked appointment series. In order to reschedule an appointment series using the "Reschedule" functionality in the Calendar workspace, all of the appointments in the series must first be booked. (149254)
- Completed appointments are not visible in the appointment list in the Rescheduling view. Use the calendar views to see completed appointments.(319702)
- It is possible to edit the parameter Date suggestion delay (days) for appointment series templates, but the value is not used when generating appointment suggestions. This parameter should instead be specified in the workflow configuration. (370139)
- When scheduling appointments, the name of the clinic that the patient belongs to is not displayed in the user interface. (472174)
- When scheduling and re-scheduling treatment appointments from the Scheduling workspace, the care plan information is only displayed when the treatment sessions have been connected to RayTreat and have approved setup instructions. (472575)
- When cancelling an appointment in an appointment series as a system administrator and selecting to not cancel the complete series, followed by clicking Cancel in the confirmation dialog, the single appointment is cancelled anyway instead of staying booked. (568887)
- No scheduling suggestions are provided if appointments in an appointment series have been manually modified in a way that the appointment template suggestion rules are not met, including if the treatment appointments are not in sequential order. The user should manually schedule the appointments from the Treatment calendar workspace. (573071)
- Manual changes to the appointments such as duration or participantswill be overriddenwhen the scheduling or rescheduling functionality is used. (573874)
- It is not possible to get scheduling suggestions for a resource that does not have a clinic specified. (571975)
- When setting a specific start time in the Scheduling workspace, no suggestions will be provided if the start time is in conflict with the patient preferences. (573061)
- Treatment appointmentswhich are cancelled in RayCarewill still be displayed in RayTreat and RayCommand. (574131)
- It is not possible to set a specific start time in the Scheduling workspace outside of the organization's available hours. If attempting to do this, a suggestion will be given during the available hours. (573220)

### <span id="page-24-0"></span>**3.2.5 Warnings and known issues concerning workflow**

#### **WARNING!**

**Manual changes oftask states.** RayCare supports tasks that can be either updated by manual interaction with the task or by automatic updates based on the availability of information in the sustem. There is no verification that the manual interaction is consistent with the availability of information. Therefore, when manually updating the state of the task, check that the state is consistent with the actual state of all related information. (16084)

#### **WARNING!**

**Due dates for tasks may have dependencies.** RayCare supports the management of due dates for tasks which are often defined relative to other tasks. Therefore, changing a due date for one taskmay result in a change of due dates for other tasks. For your specific workflows, make sure that you understand how the due dates are related. (16099)

#### **WARNING!**

**Undo and redo oftasks.**To provide flexibility and allowthe user to correct mistakes, the completion of a tasks can be undone. Most tasks are representations of clinical activities that were performed as part of the task completion. Be aware that those activities are not automatically reverted when changing state of a task but may require additional compensatory activities. (16104)

#### **WARNING!**

**Review treatment appointment status before cancelling a treatment workflow module or RayCare case.** Always review RayCare for any treatment appointments that are not completed before cancelling the treatment workflow module or closing a RayCare case. Always verify the status of the treatment course in RayTreat. [14655]

## *Other known issues concerning workflow*

- The patient chart task list does not display an icon indicating that a workflow module or an order has comments.Onlycommentsontasks andappointments areindicatedbyanicon.(367581)
- Opening the Edit task dialog without saving any changes will not add the task to the Recent task list in the Home workspace. (368675)
- No tasks are displayed in the patient chart task list when no case or care plan has been selected. To see taskswhich are not connected to a case or care plan, see the left paneltask list or select a case. (566098)
- The modified date of task and workflow module templates from previous versions of RayCare is displayed as January 1, 1970. (567915)
- Problem resolution tasks without a case are not displayed in the patient chart task list. These tasks can be accessed by a system administrator from the patient chart left panel task list. (572510)
- There is no indication that a subtask has a checklist configured. Open the Edit task dialog for the subtask to see the checklist of the subtask. (569515)
- Tasks on patient level cannot be displayed in the patient chart task list. These tasks are displayed in other task lists for the assigned roles and users. (574107, 569501)
- Comments made when performing one task that is part of a review cycle such as treatment plan creation and revieware not displayed in subsequent tasks in the same reviewcycle if the tasks are separate.The usermust reviewthe comments in, for example, Create dose plan task when working with the Review dose plan task. (573287)
- It is not displayed in the Edit task dialog which beam set was currently connected to the task when a comment was made. Review the task history tab in the Edit task dialog to see the beam set link history. (573281)
- Changing the treatment plan and beam set linked to a task or workflow module is not blocked for tasks connected to non-placeholder plans and beam sets.The user should avoid changing plan and beam set links to tasks if a non-placeholder plan or beam set has already been set. If the link is found to be incorrect, then the user should cancel the current planning module and add a new planning workflow module with correct plan and beam set links. (573170)
- Changing the plan and beam set for a task may affect plan and beam set links of tasks in another planning workflow module if they were originally using the same treatment plan placeholder.The user should avoid changing plan and beam set links to tasks if a non-placeholder plan or beam set has already been set. (573962)
- When adding a planningworkflowmodule on beamsetlevel before adding a planningworkflow module on plan level, it is not possible to use the same plan placeholder from the beam set module in the planning workflow module on plan level. It is possible to share the plan placeholder if the plan level module is added first. (574395)
- Patient cases are not added to the Treatment whiteboard until at least one treatment appointment has been booked. (574376)
- The tooltip on the QA not completed alert in the Treatment whiteboard displays 'QA completed' even when QA for the beam set is set as not needed.The user should check the status of QA in RayTreat. (574353)
- A treatment delivery workflow module for a case cannot be canceled or replaced after a treatment plan has been set for use in the treatment course for that case. If the intent is to permanently cancel the treatment course, the user can instead cancel all tasks and appointments in the workflow module and then set the status of the module to 'Completed'. Instead of creating a new treatment delivery module for the case, consider adapting the existing module by inserting tasks and changing appointment templates as needed. (573374)
- The treatment machine displayed on the Treatment whiteboard represents the scheduled treatment machine when no beam set has been assigned to the treatment course. When a beam set is assigned to the treatment course, the planned treatment machine is displayed. (574465)
- <span id="page-26-0"></span>No warning is displaued when a parent task is canceled with already completed checklist items. The checklist items will keep the completed status. (474566)

## **3.2.6 Warnings and known issues concerning RayStation integration**

#### **WARNING!**

**Modifying treatment appointments in RayCare does not change the treatment course in RayTreat.**The number of fractions in the treatment course is managed in RayStation and RayTreat and cannot be updated or changed from the RayCare user interface. Removal of treatment appointments in RayCare can accidentally be interpreted as influencing the treatment course.Therefore, always perform updates of the treatment course and verify the status of the treatment course in RayStation and RayTreat. (14395)

#### **WARNING!**

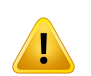

**DICOM warnings in RayStation must be reviewed.** Always review if there are any DICOM import warnings after automatic import of an image to RayStation. Warnings can be reviewed in the RayStation DICOM import log, or in the problem resolution task that will be generated in RayCare. (14590)

**3**

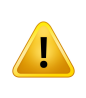

**Interruption of communication between RayStation and RayCare.** On rare occasions, the communication between RayCare and RayStation fails in a way that prohibits any further communication between the systems for a specific patient. If this happens, contact RaySearch support to resolve the problem. (14846)

#### **WARNING!**

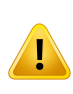

**RayStation does not store optimization information in DICOM.** When a treatment planis approvedinRayStationandstoredinRayCarePACS, somedetailedinformation related to the optimization process in RayStation is not transferred. To make sure that this information is retained, do not delete the plan in RayStation after exporting. (15060)

#### **WARNING!**

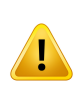

**Unapproval of image registrations in RayStation will not be reflected in RayCare.** Always verify the approval status of image registrations in RayStation. Treatment planning tasks in RayCare workflows will not reflect unapproval of these items. (15088)

#### **WARNING!**

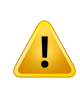

**Unapproval and replanning shall not be initiated from RayCare.**The status of the treatment planning tasks in RayCare does not affect the approval status of structure sets and plans in RayStation. Never attempt to unapprove structure sets or plans by modifying the status of a treatment planning task in RayCare. (16749)

#### **WARNING!**

It is recommended that all set-up instructions linked to the same planning image are described in the same setup instruction. (74052)

**RayStation or RayTreat data.** Treatment plans and treatment delivery data displayed in RayCare originates from the RayStation and the RayTreat systems. Make sure to always check the data in the original system. (228134)

#### **WARNING!**

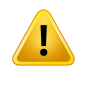

**Treatment records imported to RayCare PACS are not automatically transferred to RayTreat.** The user should always import relevant treatment records to RayStation. (369254)

#### **WARNING!**

**Nominal dose progress.** It is possible to track nominal dose progress towards one or more prescriptions during treatment delivery performed using RayTreat or RayCommand.

RayCare presents nominal dose progress per treatment site and prescription type for a selected case. RayCare and RayStation prescriptions will be displayed as one item when they have identical treatment site names and prescription types.

Nominal dose progress is not related to the calculated dose in RayStation. It is based solely on the beam set prescription in RayStation and has no dependency on whether the beam set prescription is fulfilled or not. (574154)

#### **WARNING!**

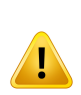

**Order of treatment appointments and sessions.**The treatment course has a continuous session numbering in a patient case.The use of different care plans, prescriptions ortreatment sites isnotreflected inthenumbering. Verifythe treatment course and appointment listwith respect to ordering of treatment appointments and sessions when different plans and/or beam sets have been assigned to the treatment course. Make sure to consider using informative naming of the plan and beam set. (574218)

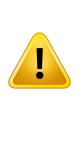

**RayStation comments.** Comments created in RayStation will only be transferred to RayCare when they are linked to a RayStation task, added from the RayCare task list in RayStation, added from the Ready for review, added from the plan/beam set approval dialog, or added to the beam set comment field in the New/Edit plan dialog. (573283)

## *Known issues related to patient safety concerning RayStation integration*

- A treatment plan used for fraction is not clearly marked when performing offline image review. All approved treatment plans are listed in the Image viewer RT Plan/RT Ion Plan drop-down list. The user must actively select the correct treatment plan from the drop-down list. (72681)
- Setup devices added to a setup instruction in RayCare are not displayed in RayTreat. Do not use the Add setup device option if using RayTreat. (572025)

## *Other known issues concerning RayStation integration*

- Notes added to a treatment appointment in RayCare are never displayed in RayTreat. [150077]
- Fractionation patterns are not synchronized between RayCare and RayStation (150035):
	- RauStation does not use scheduled fractionation patterns, or number of fractions, from RayCare.
	- When using a RayStation plan for treatment in RayTreat, the planned fractionation pattern in RayStation is not validated against the scheduled fractions in RayCare. The number of planned fractions in a RayStation treatment plan will be scheduled for treatment, with automated request for schedule updates in RayCare in case more appointments are needed.
	- Biological evaluation and optimization will only be evaluated for the planned fractionation pattern in RayStation regardless of the treatment sessions scheduled in RayCare.
- The primary planning image in RayCare is not pre-selected in RayStationwhen opening a case in RayStation. (472819)
- Tasks added to patients before RayCare 5A that could be completed based on RayStation data, must be completed manually in RayCare 5A.The user can use the task list in RayStation to complete the tasks. (474218)
- It is not possible to check in to a treatment appointment if the treatment plan set for use in treatment was already approved when imported into RayStation. The user must re-approve the plan in RayStation to be able to check in. (472608)
- The names of DICOM images are not consistently used between RayCare and RayStation. In the Treatment course view, the naming convention used in RayStation is used. (472754)
- Treatment plan and beam set details from RayStation cannot be displayed correctly after removing the treatment plan, case or patient from RayStation. Also, if the patient is restored using a RayStation backup file the information will not be updated in RayCare. (474559)
- The 'Make available for planning' function in the Images workspace in the patient chart does not always work for treatment plans (RTPLAN) and structure sets (RTSTRUCT).The user needs to manually import the DICOM RTPLAN or RTSTRUCTinto RayStation instead. (567891)
- It is not supported to have patient treatment appointments in a checked-in state when upgrading the RayCare software. (567531)
- Rounding of values in the RayCare treatment course view may in some cases differ from the rounding displayed in RayTreat. (567401)
- When setting alternative plans to be used in the treatment course in RayStation, the assigned alternative plans and beam sets will not be shown in the table in RayCare in the Treatment course workspace. Make sure to verify the assigned beam sets in the Session details in the Treatment course workspace in RayCare. (568179)
- If setup instructions are unapproved in RayCare, the setup instructions will not be removed from the RayTreat application. The setup information will be updated when a new approved version of the setup instructions is created and the patient is checked in. (568761)
- When reducing the number of treatment appointments from workflow management after a treatment course has been discontinued, the treatment appointments are still visible in the calendar in RayTreat. (568386)
- <span id="page-30-0"></span>It is not possible to perform offline image review for treatment sessions treated using RayCommand. (574175)

## **3.2.7 Warnings and known issues concerning RayCare PACS and Image viewer**

#### **WARNING!**

**Completeness of DICOM import.** The RayCare PACS supports import of DICOM objects from media files from a specified directory. It is not possible for that function to validate that all files that are intended for the import are present in the specified directory.Therefore, always ensure that allfiles are presentin the specified directory before the import and also verify that the DICOM objects were correctly imported after the import has been performed. (13052)

**Check for successful storage before deleting.** Afterimage acquisitiononamodality, the resulting DICOM objects may be stored in the RayCare PACS. The RayCare PACS may also be set up to forward the images to another PACS through an automatic forwarding rule.To minimize the risk of loss of image data at the modality, verify that the images have been successfully stored in the RayCare PACS and also verify that the forwarded entities have successfully stored the images before deleting them at the modality. (13055)

#### **WARNING!**

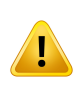

**Validation of successful DICOM export.**The RayCare PACS can be used to export DICOM series to DICOM media files stored in a directory specified by the user.The export will create one file for each DICOM instance in the series. To make sure that all files have been successfully stored, verify that the number of files in the directory corresponds to the number of images in the series after the export has been completed. (13057)

#### **WARNING!**

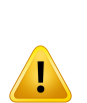

**Patient information updates in RayCare PACS.**The RayCare PACS has a built-in function to allowthe user to update the patient information tomatch the information in RayCare.The user must manually confirm those updates for each series. If a user accidentally only updates the patientinformation in a subset ofthe series in a study, RayCare will consider that as a DICOM study with multiple patient information and reject some operations on those series. Make sure to update all series in a study when using this function. (10828)

#### **WARNING!**

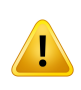

Planning images must be associated. To ensure that patient information is consistent with DICOM, RayCare has the function to associate DICOM series with RayCare and correct errors in the DICOM information. Be aware that only image series that have been associated can be used as planning images in RayCare. (16331)

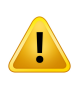

**Validate successful import ofnon-DICOMdata.**RayCarePACS canimportnon-DICOM data such as PDF files, JPEG images and ZIP files. When the import has been completed, make sure to confirm that the imported non-DICOM data belongs to the selected patient. (52135)

#### **WARNING!**

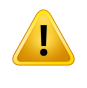

**Validate PACS scripts.** RayCare provides clinics with the functionality to develop PACS scripts that can modify DICOM data. It is the responsibility of each clinic to validate all PACS scripts and verify the proper usage of the scripts. (52959)

#### **WARNING!**

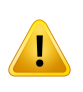

**Validate DICOM data updates done by PACS scripts.** When DICOM data is imported to or exported from RayCare PACS, PACS scripts developed by the clinic can be used to modify the DICOM data. It is the clinic's responsibility to ensure that the DICOM data updates or filtering done by the PACS script are as expected. (52954)

#### **WARNING!**

**Validate number of imported images.** RayCare PACS supports C-Get request for retrieving images from the PACS. When images are retrieved using C-Get, there will be no check that images can be stored successfully.To make sure that all images have been successfully stored, verify that the number of images correspond to the number of images in the series in RayCare PACS. (17730)

#### **WARNING!**

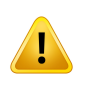

Manually link DICOM data to RayCare patient. DICOM data imported and automatically associated to a RayCare patient in previous versions of RayCare (version 2C and earlier) must be manually linked to the RayCare patient in order to receive automatic updates of RayCare patient information. Note that new imported DICOM data will be automatically linked to a RayCare patient if the patient information matches. [149915]

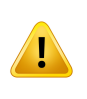

**PACS scripts require update after upgrade.**The DICOM interface used in scripting for accessing DICOM data has been updated compared to previous versions of RayCare.This means that the script code may need to be updated.The script must be imported and activated again after update. (149921, 55295)

#### **WARNING!**

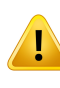

**Restoring data from external archive.** Archived DICOM data cannot be restored to RayCare ifthe data in the archive are removed orif patientidentifiers no longermatch. If patient identifiers are changed, the update needs to be performed in both the archive and RayCare to be able to restore the data. (368836)

## *Other known issues concerning RayCare PACS and Image viewer*

- Information logged while running PACS scripts is not stored to disk. (567902)
- It is not possible to import images into RayCare PACS if the patient ID specified in the DICOM data matches the ID of a RayCare patient but the name differs in casing.The user can update either the DICOM data or the information in RayCare. (572281)
- <span id="page-33-0"></span>It is not possible to use the PACS script test tool for validation of PACS scripts. The user should instead validate the scripts in a non-clinical RayCare environment. (567542)

## **3.2.8 Warnings and known issues concerning integrations with external systems**

#### **WARNING!**

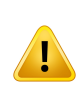

**RayCare patient data updated via an external system.** If RayCare is configured to receive patient data (such as patient demographics, allergies orinsurances) viaHL7 froman external system, be aware that itwill only be possible to update that data via the external system. An administrator user is able to override and edit the data, but any changes to that data in RayCare may then be overwritten if the patient data is changed later in the sending system. (16055)

**Patient details updated in an external systembyRayCare.** IfRayCare is configured to send patient details via HL7 to an external system, be aware that any changes made manually to patient details in the external system may be overwritten if the patient details are then changed in RayCare. In such an integration RayCare should be considered the master of the patient information. Moreover, RayCare should not be configured to send patient data via HL7 if it is also configured to receive data. Bidirectional integration is not supported. It is the clinic's responsibility to ensure that patient details are updated correctly. (58745)

#### **WARNING!**

**Patient alias.** Using a patient alias together with an Outbound ADT interface may cause the patient alias to overwrite the real patient name in the receiving system depending on the configuration. (369463)

#### **WARNING!**

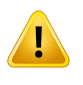

**Case and care plan.** Information about RayCare case and care plan is not exported to external systems when sending information via HL7 integrations to external systems about documents, charges or appointments. (474443)

#### *Other known issues concerning integrations with external systems*

- When patient allergy information is imported and updated in RayCare via the HL7 interface, the allergy counter on the allergy icon shown in the patient panelmay be larger than the actual number of active allergies of the patient. In this case, the tooltip of the icon contains duplicate names or codes of allergies. View the Allergy table for correct and complete information about the patient's current allergies. (574341)
- When insurance information is imported and updated in RayCare via HL7, the policy holder details are not displayed in RayCare. Only system administrators can access this information by double-clicking the insurance. (574332)

## <span id="page-35-0"></span>**3.2.9 Warnings and known issues concerning scripting**

#### **WARNING!**

**Validate RayCare or RayWorld scripts.** RayCare provides clinics with the functionality to develop scripts that can read and modify selected RayCare data. It is the responsibility of each clinic to validate allRayCare scripts and verify the proper usage of the scripts including error handling. (366877)

#### **WARNING!**

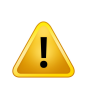

**RayCare scripts are validated for accessing and editing RayCare data.** If RayCare scripts are used to access or modify any other sources of data than RayCare data, any effects of the scripts on other systems is are the responsibility of the clinic. (366887)

#### **WARNING!**

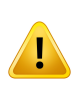

**If a RayCare or RayWorld script fails, data affected by the script run will not be reset.** Always review failed script runs and verify that RayCare data is not in an unexpected state. (370678)

## *Other known issues concerning scripting*

- Script actions performed from RayWorld script run in RayStation background service are not run as the user who requested the script. (473788)
- <span id="page-35-1"></span>• It is not possible to run the RayCare script runner tool with RayCare 5A. Instead the user can run RayCare scripts from the Script workspace in Patient chart. (574352)

## **3.2.10 Warnings and known issues concerning system administration**

#### **WARNING!**

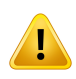

**Validation ofthe clinic-specific configuration.** It is the responsibility of the clinic to validate that the clinic-specific configuration of RayCare works as expected in a non-clinical setting before clinical use.This includes validation of the function of RayCare workflows, tasks, appointments, forms, documents and value sets. [14764]

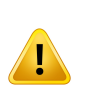

**RayCare templates may only be modified by RaySearch.** RayCare templates for tasks, workflows, appointments and documents can be tailored to support the specific requirements for each clinic. The template definitions shall be created and edited by RaySearch authorized personnel. Do not attempt to create or update any configuration template definition. Always contact RaySearch authorized personnel with the requested changes. (15794)

#### **WARNING!**

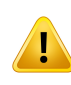

**Modifying code sets and value setswill affectthe behavior ofRayCare.**Use caution when managing code systems and value sets such as diagnoses or charge capture codes as modifications of the value sets will have effect on the options available to the user in RayCare. All changes to the value sets in the user interface must be validated by the clinic as applicable. (51793)

#### **WARNING!**

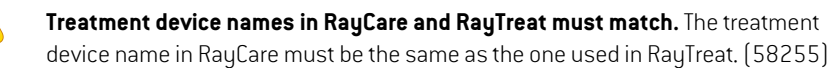

#### **WARNING!**

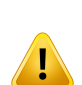

**Updating templateswillnotupdate anyinstances thathave alreadybeencreated based on the template.**The administration workspace contains several features that are based on templates configured by RaySearch (task, workflow and document templates) or by the clinics (flags). Be aware that updating any of these templates will not lead to updates in already created tasks, workflows, document templates or flags in RayCare. For example, a flag or a clinical trial that has been added to a patient thatisbasedona templatewillnotbeupdatedwhenthetemplateisupdated.(8183)

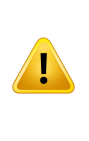

**Deactivated resourceswill not be removed fromassigned tasks or appointments.** Deactivation of users, teams, groups, devices, locations or the organization will not lead to these objects being removed from tasks or appointments that they have already been assigned to.The clinic must reassign any tasks or appointments to active resources upon deactivation.The deactivated resources will not be available for selection of new assignments. (58785)

#### **WARNING!**

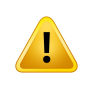

**RayCare reporting database.**The clinic is responsible for report generation and validation of the resulting reports. Also, it is the responsibility of the clinic to audit log access to the report database. (97061)

#### **WARNING!**

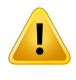

**Modifying extendeddomainobjectswillaffectthebehavior offormtemplatesand forms.** Use caution when updating extended domain objects. Any changes will be directly updated in form templates and actively used forms. (574101)

**Extended domain objects share data between forms.** Extended domain objects are designed to extend the possibility of structured data storage for patient-specific data. The data in the user-specified extended domain objects will be shared between forms.

When setting the context level (patient, case or care plan) on extended domain objects, the user should be aware that the extended domain objects will be shared between all forms on the same or more specific context level. Depending on the extended domain object configuration, the following will apply:

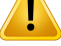

- Patient level extended domain objects will share data to all forms for that patient.
- Case level extended domain objects will share data to forms on the same case and forms on care plans belonging to that case.
- Care plan level extended domain objects will only share data to forms on the same care plan.

When creating the form from patient chart, the user will be prompted to enter the required context information, i.e., case and/or care plan as needed. (573616)

#### **WARNING!**

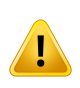

**Avoid duplicationbetweenRayCare domainobjects and Extended domainobjects.** For every RayCare version, the user should review the RayCare domain objects to identify duplication with clinic-defined Extended domain objects. If duplicates are identified, the clinic should consider using the RayCare domain object instead of the Extended domain object to avoid two sources of the same data. (573748)

#### **WARNING!**

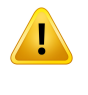

**Report database contains data removed by the user.** When constructing queries to access data from the report database, the user must consider the status of each item. (573997)

#### *Known issues related to patient safety concerning system administration*

• Data in patient forms is not accessible in the report database for values that are not part of the currently active version of a form template.The data is available in the form in the RayCare patient chart. (574102, 573183)

## *Other known issues concerning system administration*

- A warning about unsaved changes is erroneously displayed when closing or navigating away from a form preview in the Forms administration workspace even though nothing is or can be saved in this mode. (572475)
- The re-order buttons in the field configuration for the Options field in the Forms administration workspace have no effect on created forms. (573060)
- If an extended domain object field of the option type is created with any of the option field alternatives without a name, the RayCare client will crash on activation of this extended domain object. (574317)
- After upgrade to RayCare 5A, the report databasewill contain all care team members that have at any time been part of a patient's care team.The care team members will not be marked as removed even if they are no longer part of the care team.The user should check the current care team members in the RayCare application. (574325)

## <span id="page-39-0"></span>**3.2.11 Warnings and known issues concerning system environment**

#### **WARNING!**

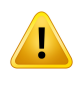

**Changes may be lost if RayCare services restart.** In the event of a restart of one of the RayCare services, the very latest user actions before the restart may not have been saved and will consequently be lost. [11626]

#### **WARNING!**

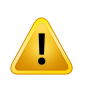

**Time zone configuration.** The time zone configuration for all RayCare and RayStation servers shall be the same and set to the local time zone. Imaging modalities and treatment delivery devices connected to RayCare must also be configured to use the local time zone. (15336)

#### **WARNING!**

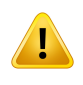

**The clinic shall not attempt to modify or upgrade the RayCare databases.** Only RaySearch authorized personnel shall upgrade or modify the RayCare databases. (61621)

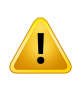

RayCare and RayStation configuration. When RayCare and RayStation are configured to provide integrated treatment planning and delivery features they must both be clinical. Never attempt to use a clinical version of RayCarewith a non-clinical version of RayStation. (13790)

#### **WARNING!**

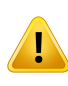

**Use compatible versions of RayCare and RayStation.** When using RayCare with RayStation, the versions of the products must be compatible. Only use RayCare 5A with RayStation 11A and subsequently validated service packs. Check the specific versions with RaySearch service. (15608)

#### **WARNING!**

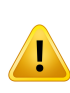

**User properties from Active Directory.** RayCare supports user management through an Active Directory and also synchronization of a subset of user propertiesmanaged in the Active Directory. Be aware that not all properties are synchronized. Only the user's name, user name, e-mail and mobile phone number are synchronized from Active Directory to RayCare. (16805)

#### **WARNING!**

**The clinic shall not use any of the command line tools included in the RayCare installation.** Only RaySearch authorized personnel shall use the command line tools included in the RayCare installation. (55431)

#### **WARNING!**

**The clinic shall notmodify theRayCare systemconfiguration files.**OnlyRaySearch authorized personnel shall modify the RayCare system configuration files.(61620)

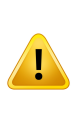

**Monitoring shall be reviewed and updated after upgrade.** After an upgrade of RayCare, the clinic is responsible for verifying that the monitoring is up-to-date with respect to the monitoring instructions for the new version. Pay special attention to any service-specific monitoring, since the set of services might change between releases. (149554)

#### **WARNING!**

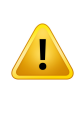

**Database backup plans must be updated after upgrade.** After an upgrade of RayCare, the clinic is responsible for verifying that the backup plans are up-to-date with respect to the backup instructions for the new version. Pay special attention to database-specific steps, since the set of databasesmight change betweenreleases. (149553)

#### **WARNING!**

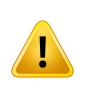

**User access prohibited during upgrade or maintenance.** It is the responsibility of the clinic to ensure that users do not access RayCare, RayTreat or RayStation during upgrade or maintenance. (226192)

#### **WARNING!**

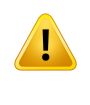

**The clinic must not restore RayCare databases.** All restores from backup must be performed by RaySearch authorized personnel. If any anomalies appear after restore, contact RaySearch authorized personnel. (15094)

#### **WARNING!**

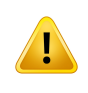

**Organization must be configured with the same time zone as the servers and clients.** Only one organization may be created in resource management and it must be configured in the same time zone as the RayCare system. (61511)

## <span id="page-42-0"></span>**4 RAYCARE INSTALLATION INSTRUCTIONS**

The RayCare system shall only be installed and configured by RaySearch authorized personnel.

The installation preparation steps, including hardware specification and configuration, shall be reviewed by and agreedwith RaySearch. Contact RaySearch for detailed instructions on installation preparations and prerequisites described below.

RayCare services are based on the Microsoft .NET platform and require a specific version of the Microsoft .NETruntime to be present on the server. RayCare requires a specific server setup aswell as a specific setup for users on the servers and in the configured Active Directory. RayCare relies on several certificates for normal operation, which need to be obtained before the installation.

All RayCare data, except DICOM images, are stored in a Microsoft SQL Server database. The database must have version 2016 or 2019 and have the specific configuration required by RayCare.The database must be configured to use full recovery model and transaction logging must be enabled.

DICOM images are stored in an NTFS or UNC file system.The security and data integrity policies for this file system must be configured to meet appropriate department guidelines for encryption and backup.DICOMimages canbearchivedtoa remotearchivelocation.Theremotearchivemust support the DICOM DIMSE protocol for data transfer. After image data have been successfully moved to the remote archive and the archive has committed that image data have been received, the image data will be removed from RayCare. The remote archive must support that DICOM images can be archived multiple times.

RayCare is highly integrated with RayStation and RayTreat. The configuration of all DICOM application entities used for DICOM data transfer between RayCare, RayStation and RayTreat shall be performed by RaySearch authorized personnel.

## <span id="page-44-0"></span>**5 SYSTEMINTEGRITY AND SAFETY**

This chapter describes the relevant processes related to system integrity and safety.

## *In this chapter*

This chapter contains the following sections:

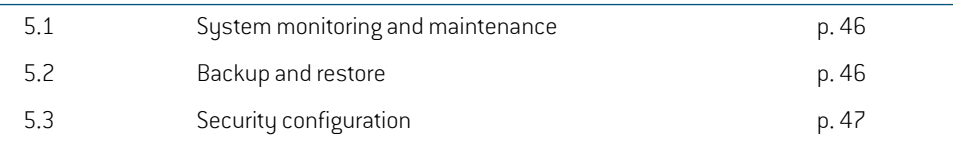

## <span id="page-45-0"></span>**5.1 SYSTEM MONITORING AND MAINTENANCE**

To make sure that RayCare maintains performance over time, the server resource utilization must be monitored to prevent critical resources from being depleted. Memory, CPU and available disk space shall be monitored on the servers hosting RayCare services, and on Citrix application servers hosting RayCare clients. On resource shortage, the corresponding resource shall be increased.

The clinic is responsible formonitoring the eventlog and to take prompt action to resolve any errors. If the error is tagged as "Fatal", contact RaySearch support immediately. Fatal errors may lead to that the RayCare system or specific patients in RayCare are unavailable for continued use.

When an UNC path (e.g., \\server\blob-storage) is used for the PACS BLOB storage, then disk space cannot be checked automatically in RayCare.The clinic is responsible for keeping track of the available disk space.

The clinic shall monitor the RayCare service's health API, using a monitoring system of their choice. If errors are reported, RaySearch authorized personnel shall be contacted.

RayCare writes system logs to facilitate troubleshooting activities if necessary. Since the log files can grow quite large over time, the clinic must ensure that the log files are periodically archived to prevent disk space outage. On the server hosting the RayCare services, the log files to be transferred can be found in %programdata%\RaySearch Laboratories AB\RayCare\archive.

<span id="page-45-1"></span>RayCare relies on several certificates for normal operation which have expiration dates.To prevent unexpected interruption of service, the clinic must make sure that the expiration dates of all certificates are known and that they are renewed before they expire.

## **5.2 BACKUP AND RESTORE**

All information stored in RayCare must be periodically backed up to a safe location to enable recovery in the event of a disaster. This includes the backup information files, which must be stored together with the backups.The backups must be scheduled according to the specifications provided by RaySearch. Since RayCare stores information in multiple databases, all those databases and the NTFS orUNC file systemused to store image datamust be included in the backup.Database backup plans must be updated after upgrade.

As part of the backup procedure, RayCare will create checkpoints in the databases.Those shall be created at intervals specified by RaySearch documentation.This document describes the detailed configurationofRayCarebackupsandcanberequestedfromRaySearchservice.Checkpointsmust be created after full backup but before backup of transaction logs. RayStationPatientDB log backup must happen directly after checkpoints have been created. If the creation of a checkpoint for some reason fails, another attempt to create the checkpoint must be made. It is not possible to restore data using a checkpoint that has failed, and that shall never be attempted. Checkpoints shall never be created during a time of ongoing treatment delivery.

The images stored in the NTFS or UNC file system must be backed up after the checkpoints have been created, otherwise it will not be possible to correctly restore the RayCare PACS in RayCare. Archived and deleted image data are moved to a recycle bin and are automatically deleted after a configurable number of days.The configured number of days in the recycle bin must exceed the number of days between database backups.

If a system restore must be performed, contact RaySearch authorized service personnel.The NTFS orUNC file systemused to store image data shall always be restored to the pointintimemore recent than the database restore checkpoint. After image data have been restored, image data in the recycle binmust bemanually copied back to the original storage location.When RayCare is configuredwith RayStation, the two systems must always be restored to the same checkpoint to operate correctly after the restore. After a system restore it is the clinic's responsibility to verify that the system behaves as expected and anyabnormalitiesmust be investigated byRaySearchauthorized service personnel.

#### <span id="page-46-0"></span>**5.3 SECURITY CONFIGURATION**

It is required that the data-in-motion (SQL connections, HTTP communication) is encrypted. It is highly recommended, and required for the installation to be HIPAA compliant, that data-at-rest in SQL is encrypted (using for example SQL TDE or BitLocker). In order tomake tampering of audit data detectable, SQL audit logs shall be enabled on the dbo.event table in the audit logging database (raycare audit write) database. As an additional measure to restrict access to the database, database access rights should be limited to service and system administration accounts. When accessing the RayCare report database, the pre-defined database role "ReadReportViews" shall be used.

RayCare backups may be encrypted to prevent unauthorized access.This requires the use of encryption keys configured in the SQL Server. To successfully recover an encrypted backup, the user must have access to the keys. The clinic is responsible for managing the encryption keys to prevent loss of information.

DIMSE and HL7 connections are not encrypted by application layer security. The clinic is responsible for using additional network layer encryption such as VPN or IPsec to secure communication for such connections according to the clinic security policies.

**5**

## <span id="page-48-0"></span>**INDEX**

## **A**

Associated documentation ...... [8](#page-7-4)

## **B**

Build number ...... [12](#page-11-1)

## **C**

Contact information ...... [11](#page-10-4)

## **D**

Device type ...... [10](#page-9-7)

## **I**

Intended use ...... [10](#page-9-8) Intended user ...... [10](#page-9-9)

## **L**

Label ...... [12](#page-11-1) Lifetime ...... [14](#page-13-2)

## **P**

Product label ...... [12](#page-11-1) Product name ...... [12](#page-11-1) Product version ...... [12](#page-11-1)

## **R**

Regulatory representative ...... [11](#page-10-5) Reporting of errors ...... [11](#page-10-6)

## **S**

Safety precautions ...... [16](#page-15-2) Software build number ...... [12](#page-11-1)

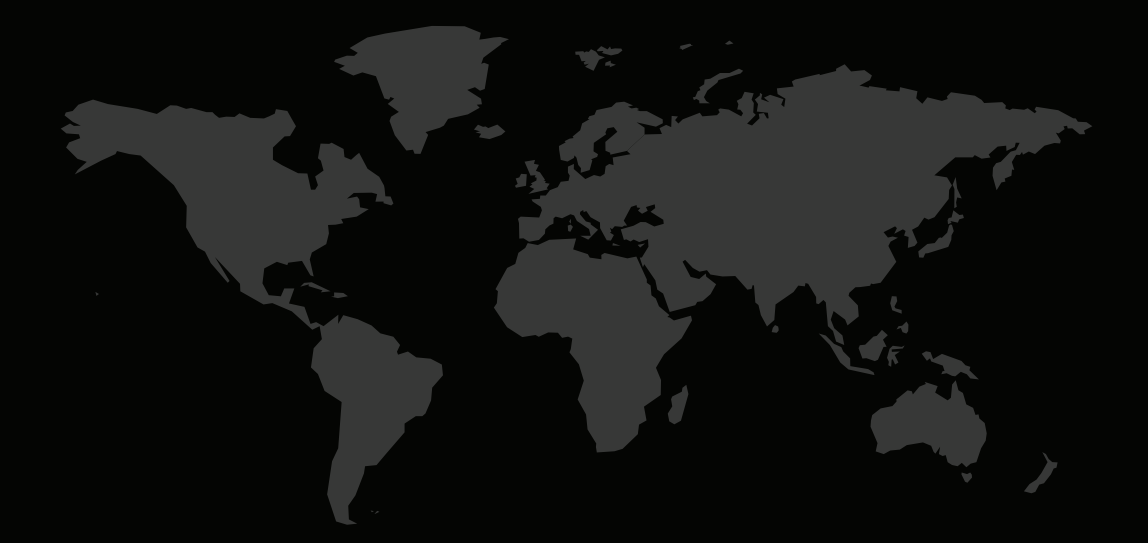

## CONTACTINFORMATION

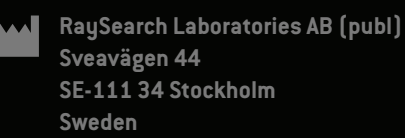

#### **Contact details head office**

P.O. Box 3297 SE-103 65 Stockholm, Sweden Phone: +46 8 510 530 00 Fax: +46 8 510 530 30 info@raysearchlabs.com

Phone: +33 1 76 53 72 02

Phone: +82 10 2230 2046

**RaySearch Australia** Phone: +61 411 534 316

**RaySearch Americas RaySearch Belgium RaySearch China**

**RaySearch France RaySearch Germany RaySearch Japan**

Phone: +1 877 778 3849 Phone: +32 475 36 80 07 Phone: +86 137 0111 5932

**RaySearch Korea RaySearch Singapore RaySearch UK**

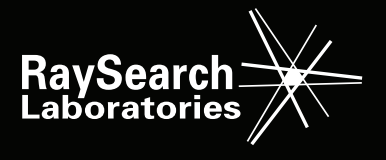

RSL-D-RC-5A-IFU-EN-1.0-2021-05-25 RayCare 5A Instructions For Use